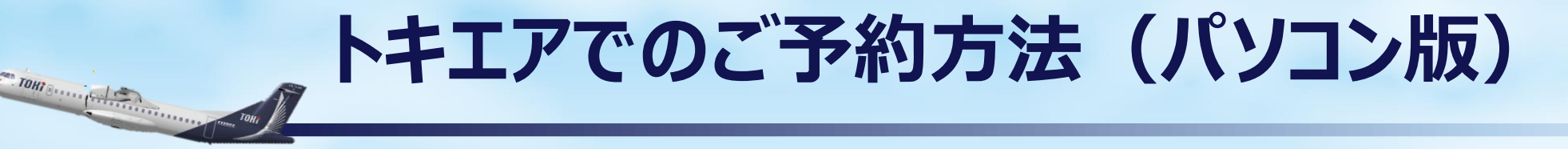

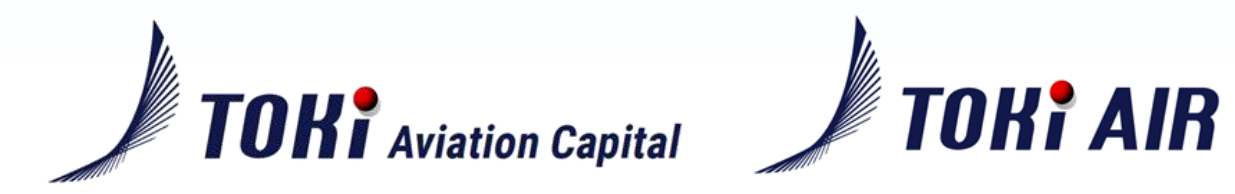

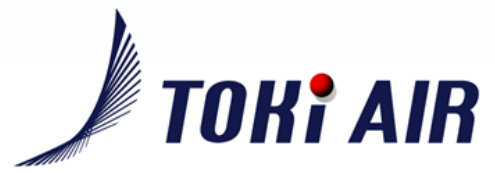

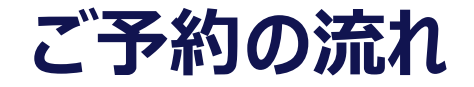

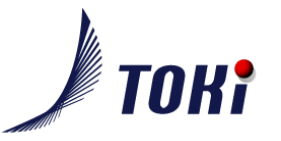

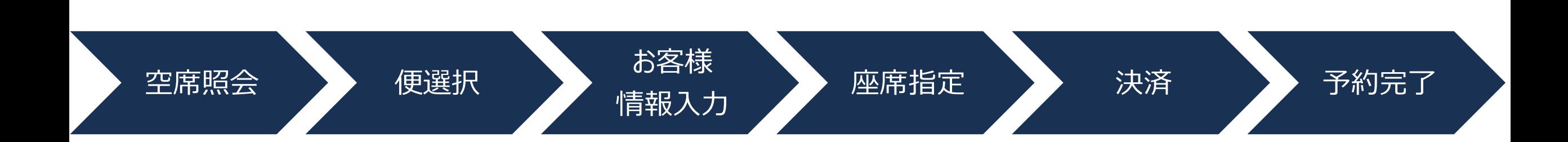

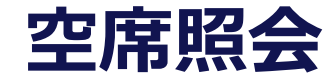

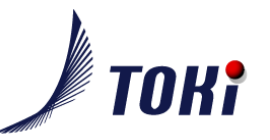

### URL: [www.tokiair.com](http://www.tokiair.com/) よりアクセスください。

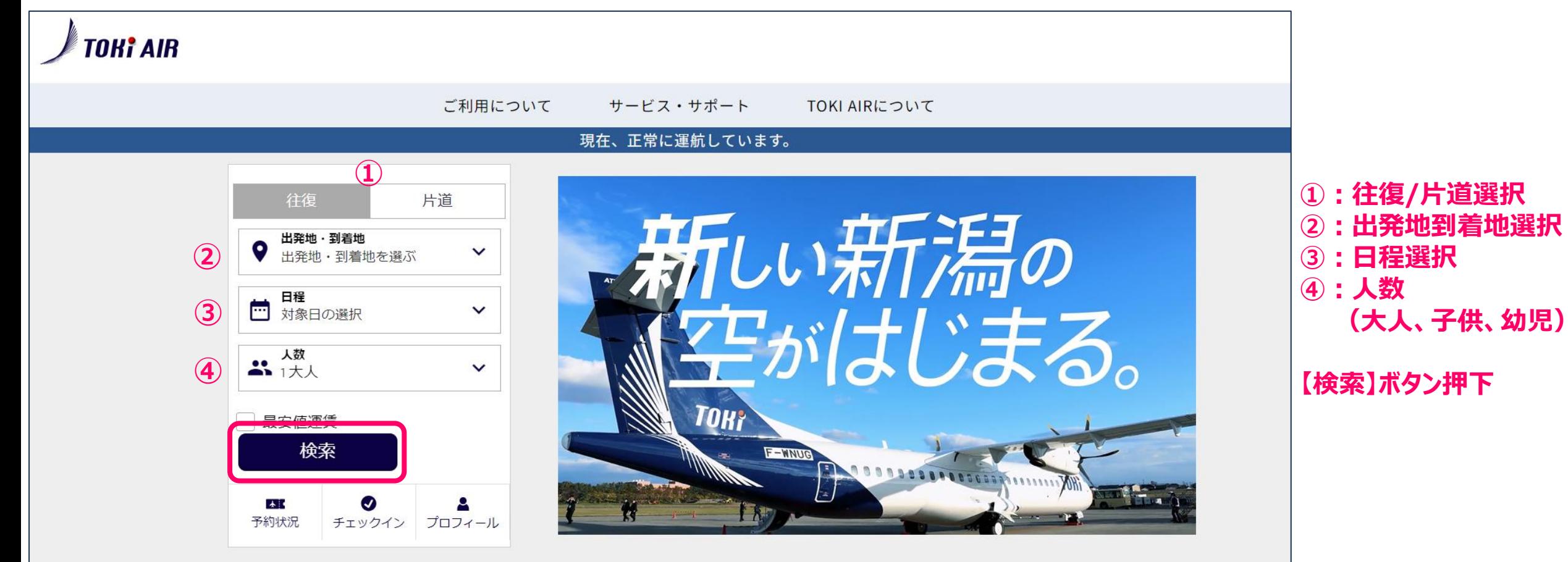

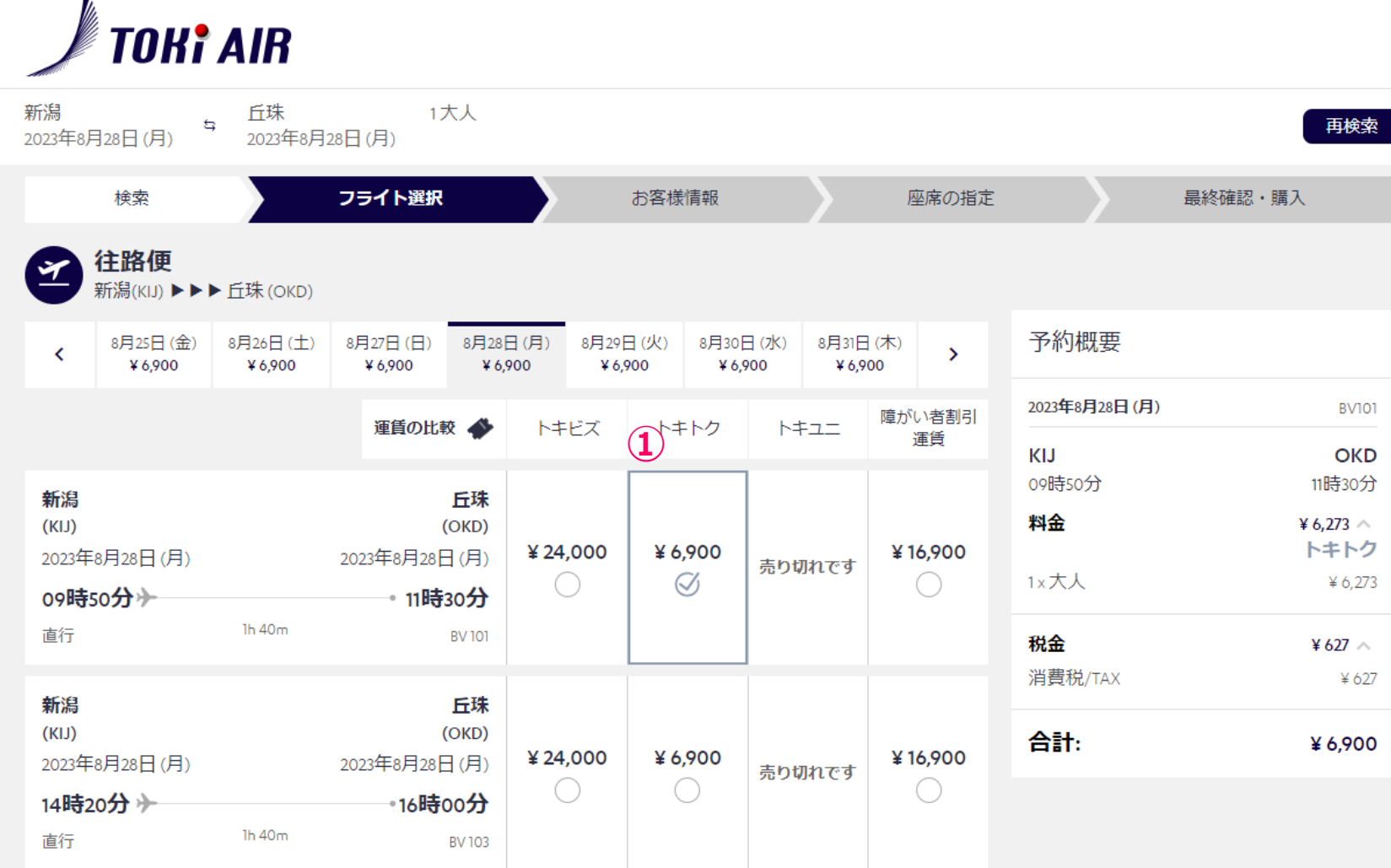

**①:往路便/運賃選択**

# **便選択(往路便選択)**

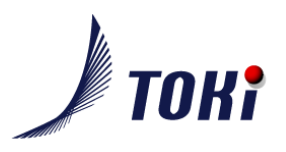

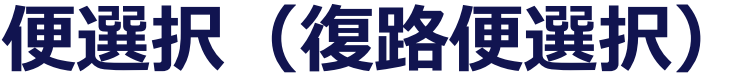

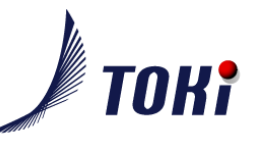

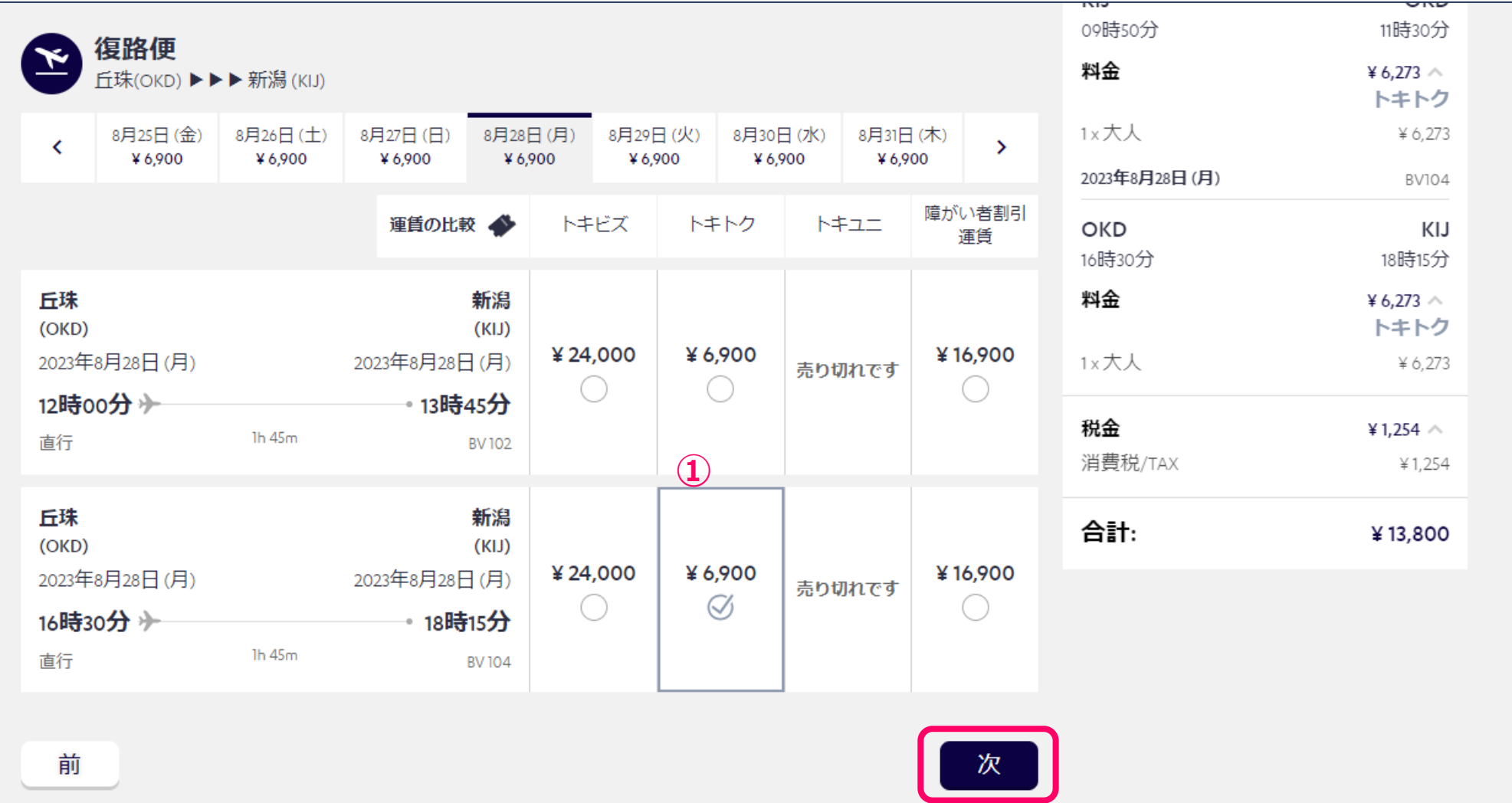

**①:復路便/運賃選択**

**【次】 を押下 (お客様情報入力へ)**

6V

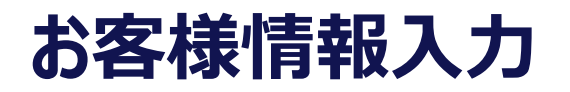

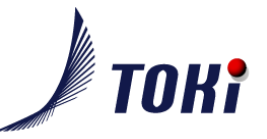

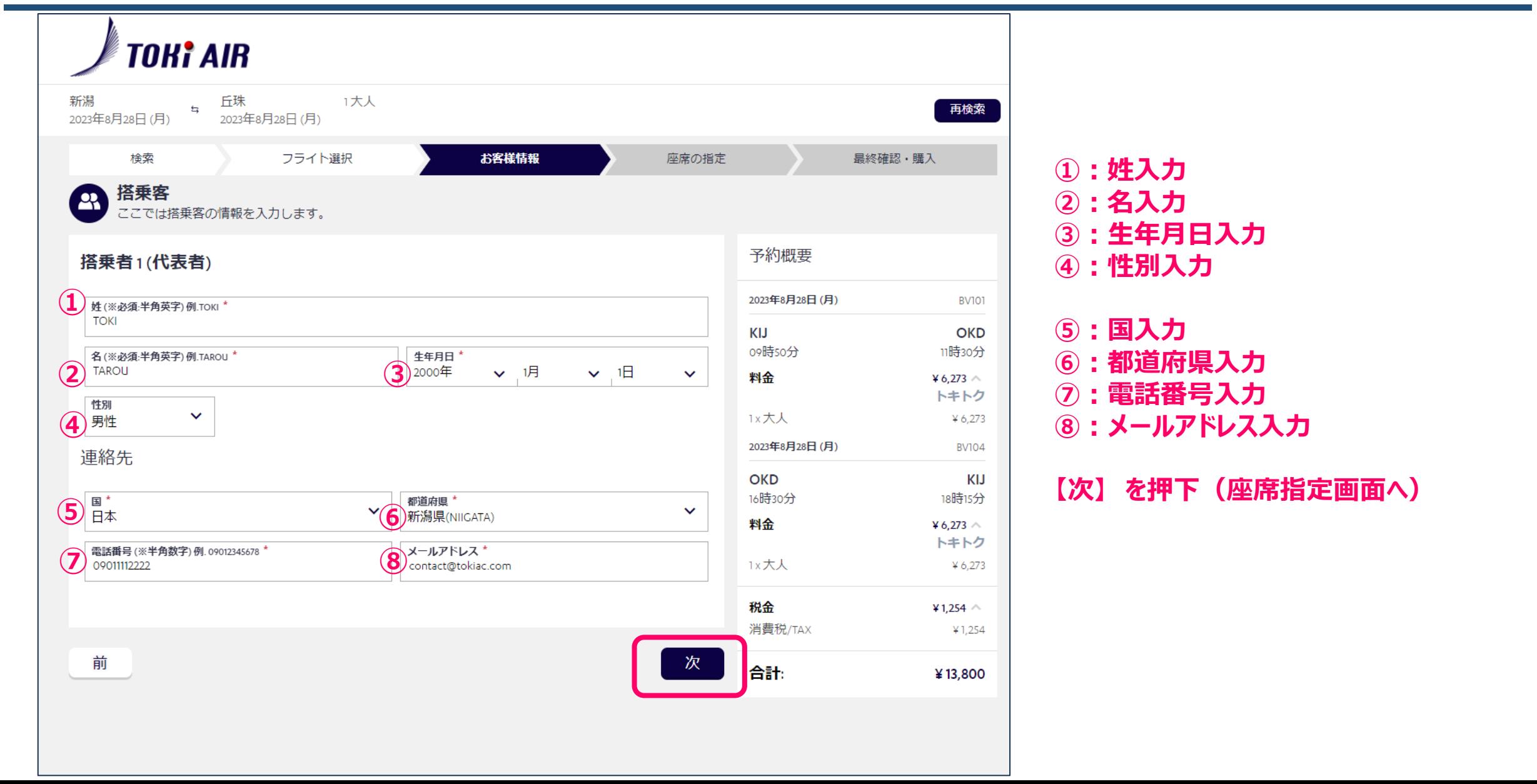

### **座席指定**

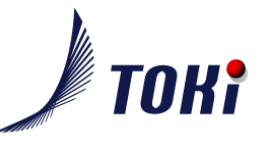

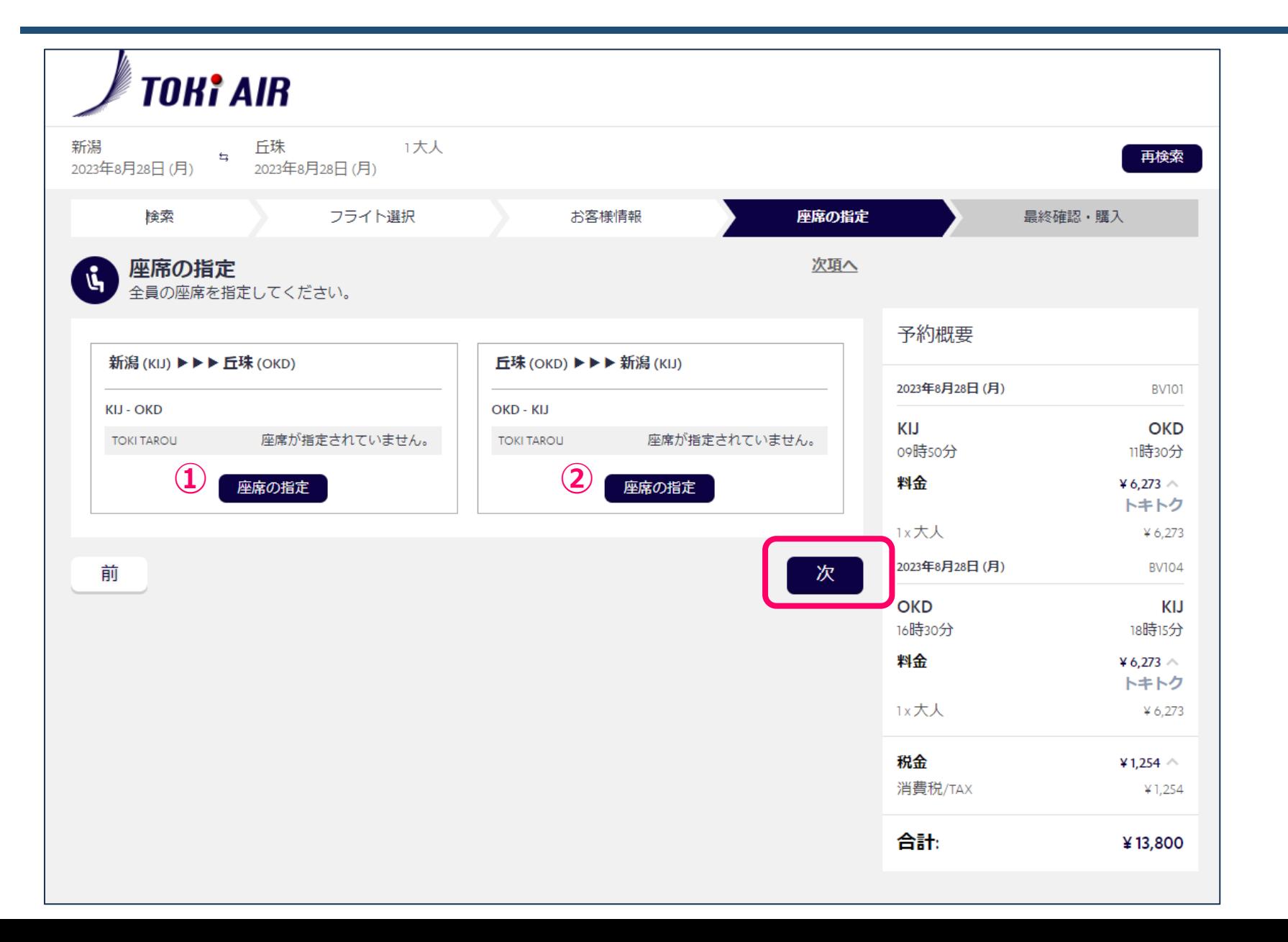

### **①:往路便座席指定へ ②:復路便座席指定へ**

**【次】 を押下(決済画面へ)**

**※座席指定はオプションです。 予約後、予約変更もしくは チェックイン時でも可能です。**

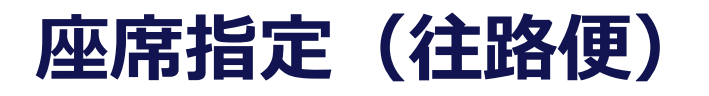

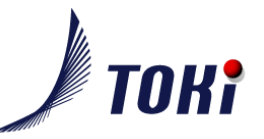

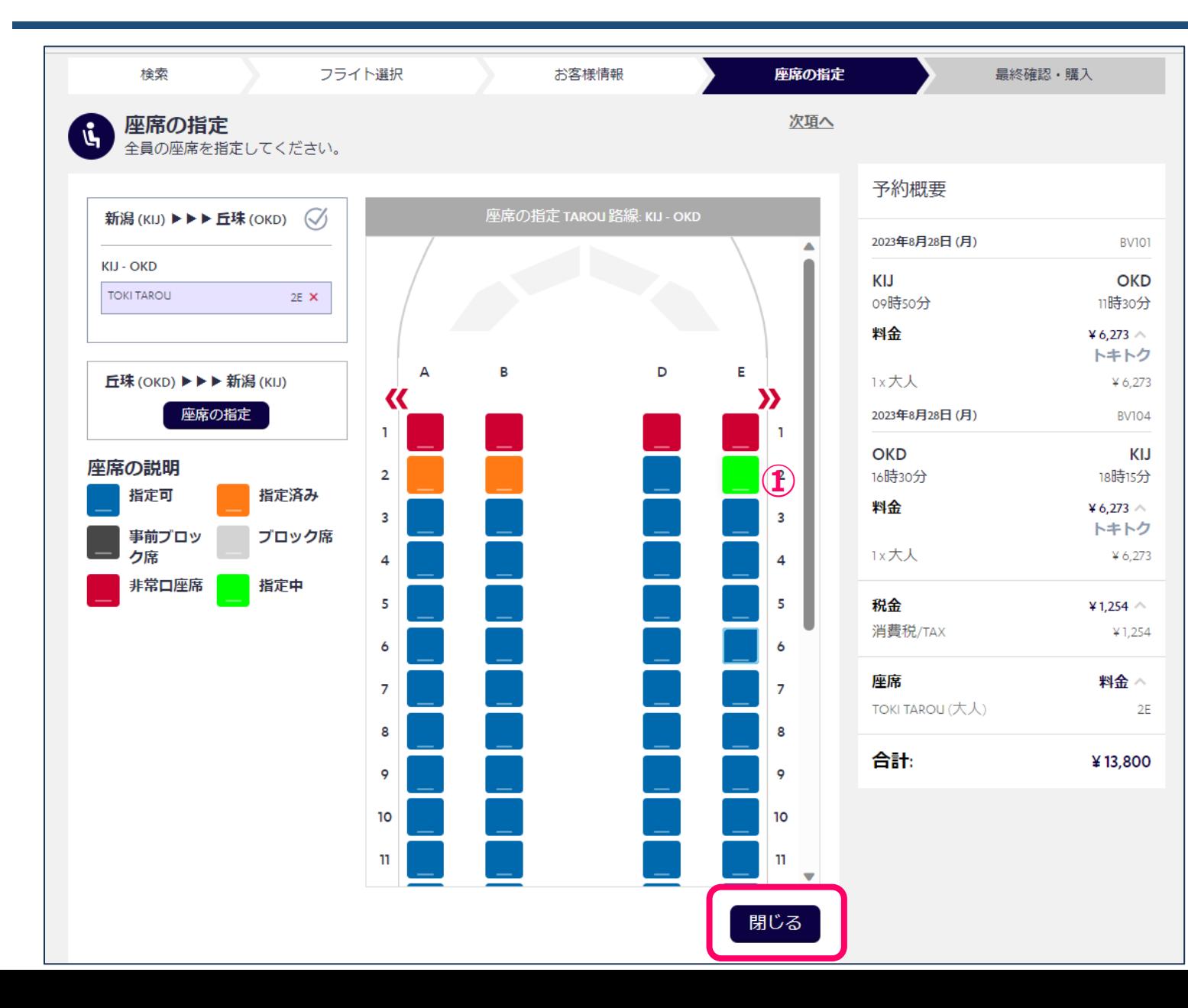

### **①:往路便座席選択**

**【閉じる】 を押下**

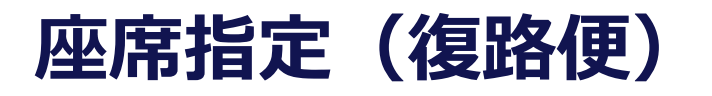

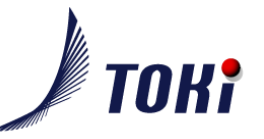

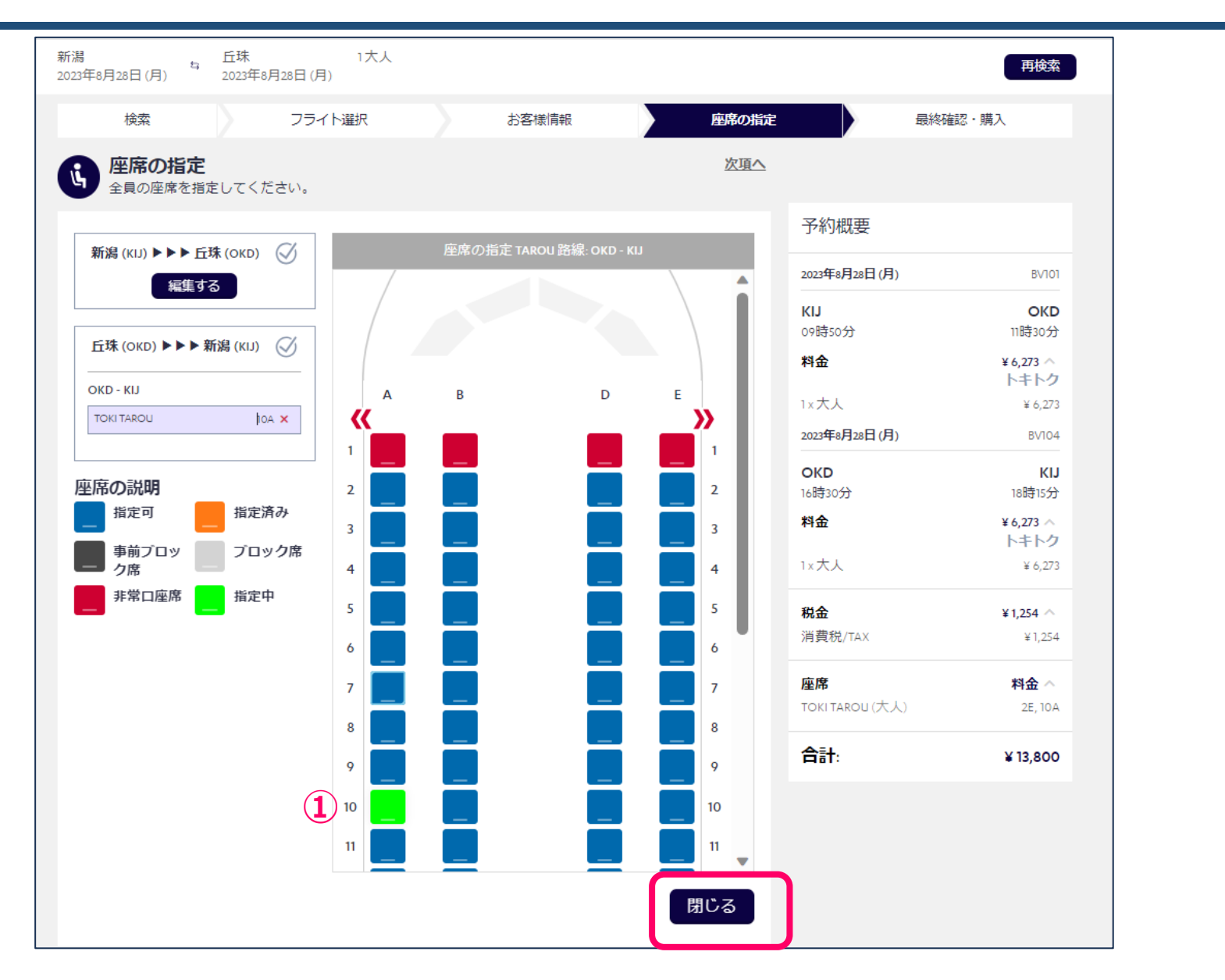

#### **①:復路便座席選択**

**【閉じる】 を押下**

# **決済(クレジット決済)**

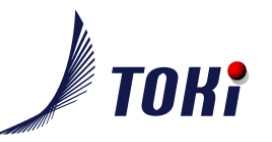

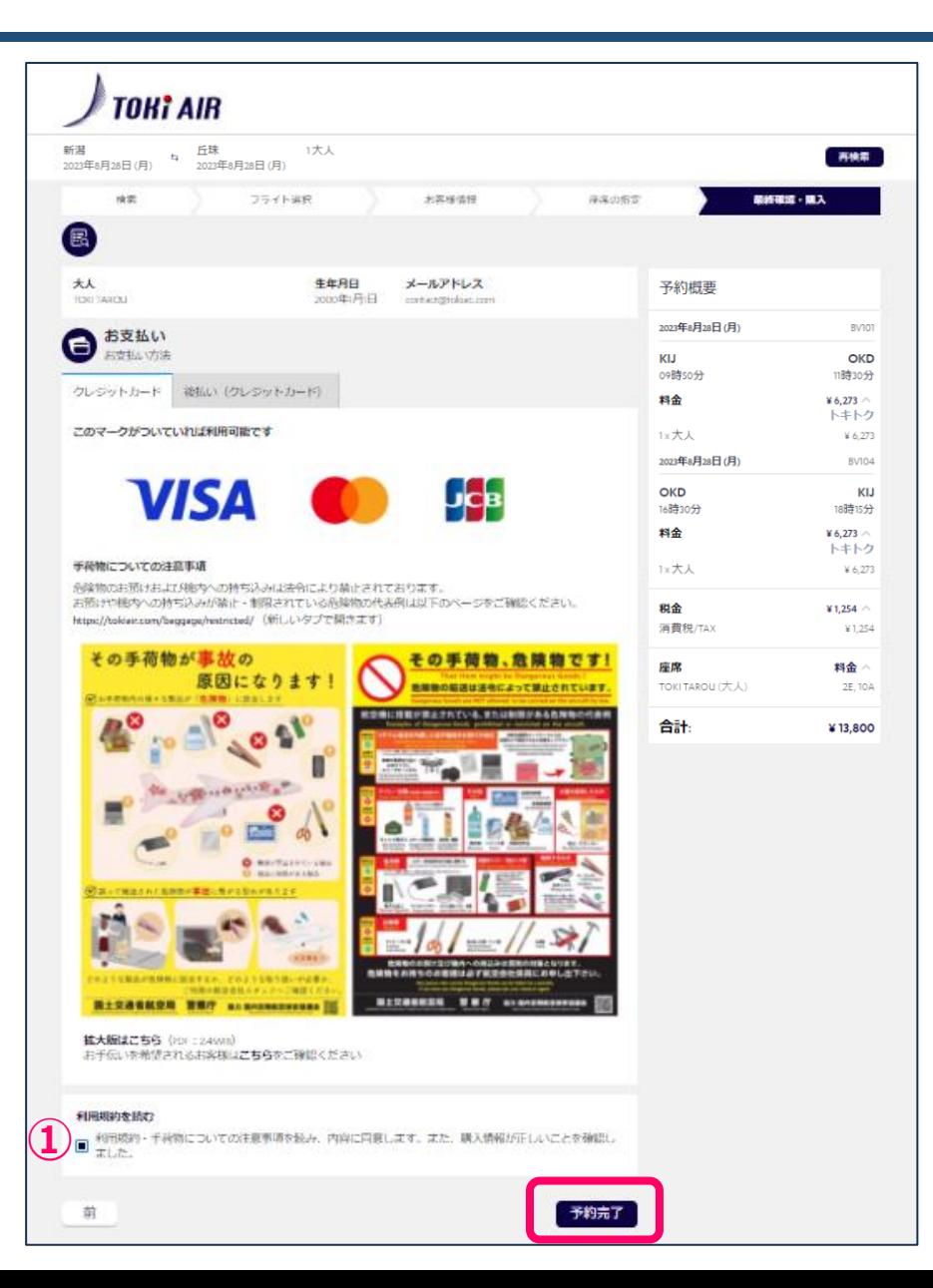

### **「手荷物についての注意事項」、 「お手伝いを希望されるお客様」の内容をご確認ください。**

**①:利用規約を確認しチェック**

**【予約完了】 を押下 (クレジットカード番号入力へ)**

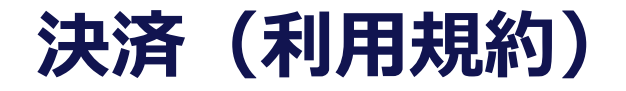

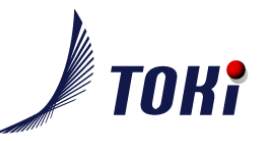

### 利用規約  $\times$ 重要なご案内 1.ご予約完了後に搭乗者の変更はできません。 2. ご登録のメールアドレスへ予約確認メールを送信いたします。また、ご搭乗予定便の欠航または大幅な遅延が発生した場合、運航に関するお知らせメールを送信 する場合がございます。メールアドレスは正しくご入力ください。誤入力すると予約情報がご本人様以外に送付される可能性があります。 以下の内容を確認し、同意いただける場合はチェックをつけてください。(必須) 1. お預けになる手荷物について(1)無料でお預かりできる手荷物は合計重量が20kg以内、および容積が1個につき50cm×60cm×120cm以内のものに限ります。(2)合計重量 20kgを超過し、45kg以内の手荷物(車椅子、ベビーカー等を除く)につきましては超過手荷物料金を申し受けお預かりいたします。詳細は**手荷物料金表**をご覧くだ さい。なお、お支払いはご出発当日出発空港でクレジットカードでのお支払いのみ可能です。現金でのお支払いはできません。 2. お客様およびお手荷物の国内航空運送並びにこれに付随する業務に適用される国内旅客運送約款を必ずお読みください。 3.個人情報の利用目的はプライバシーポリシーを必ずお読みいただき、内容にご同意いただいた上ご予約ください。

**決済(クレジットカード番号入力)**

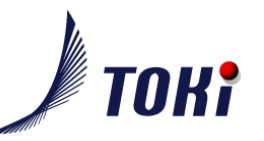

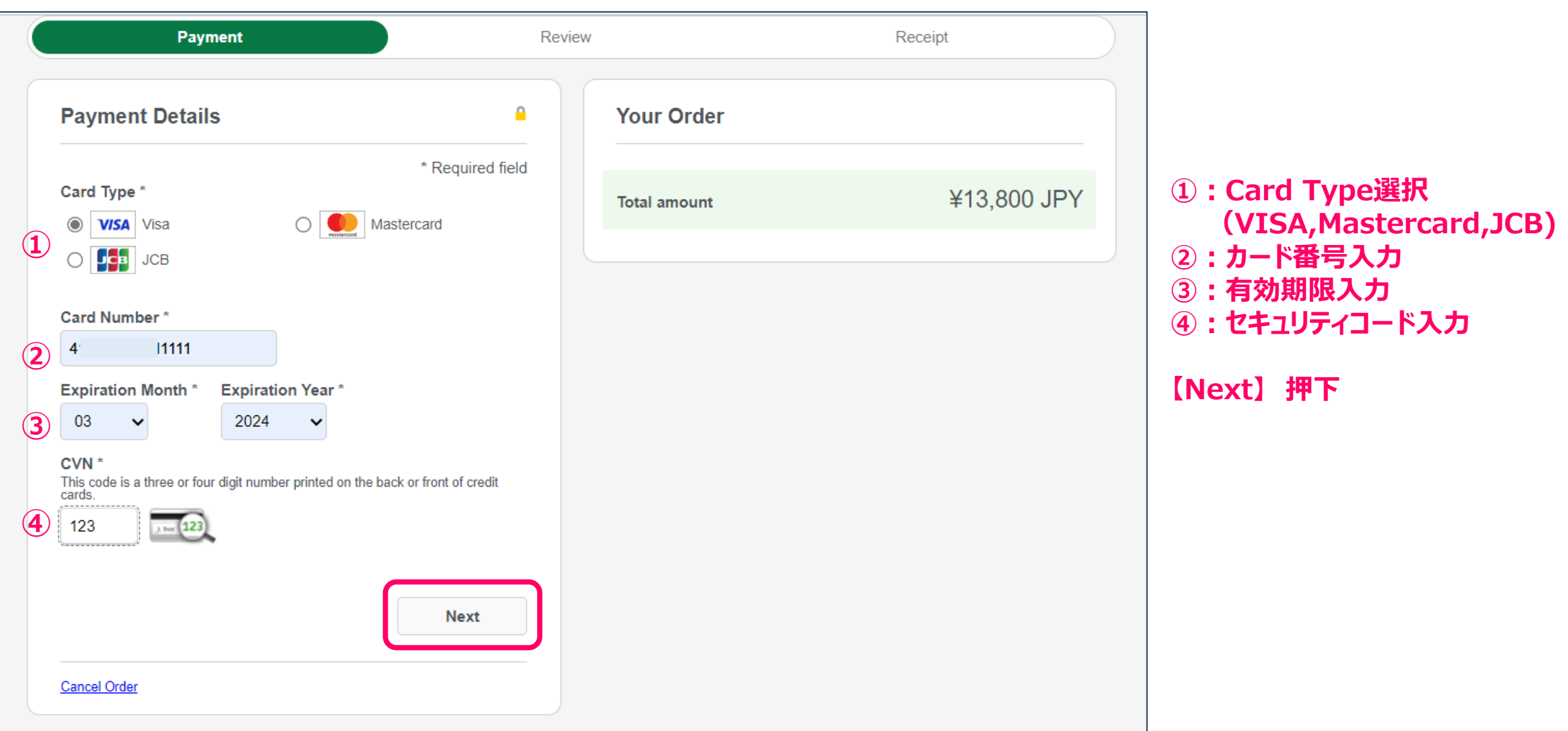

## **決済(クレジット決済確認画面)**

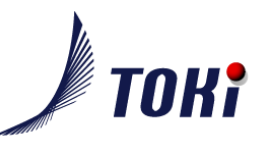

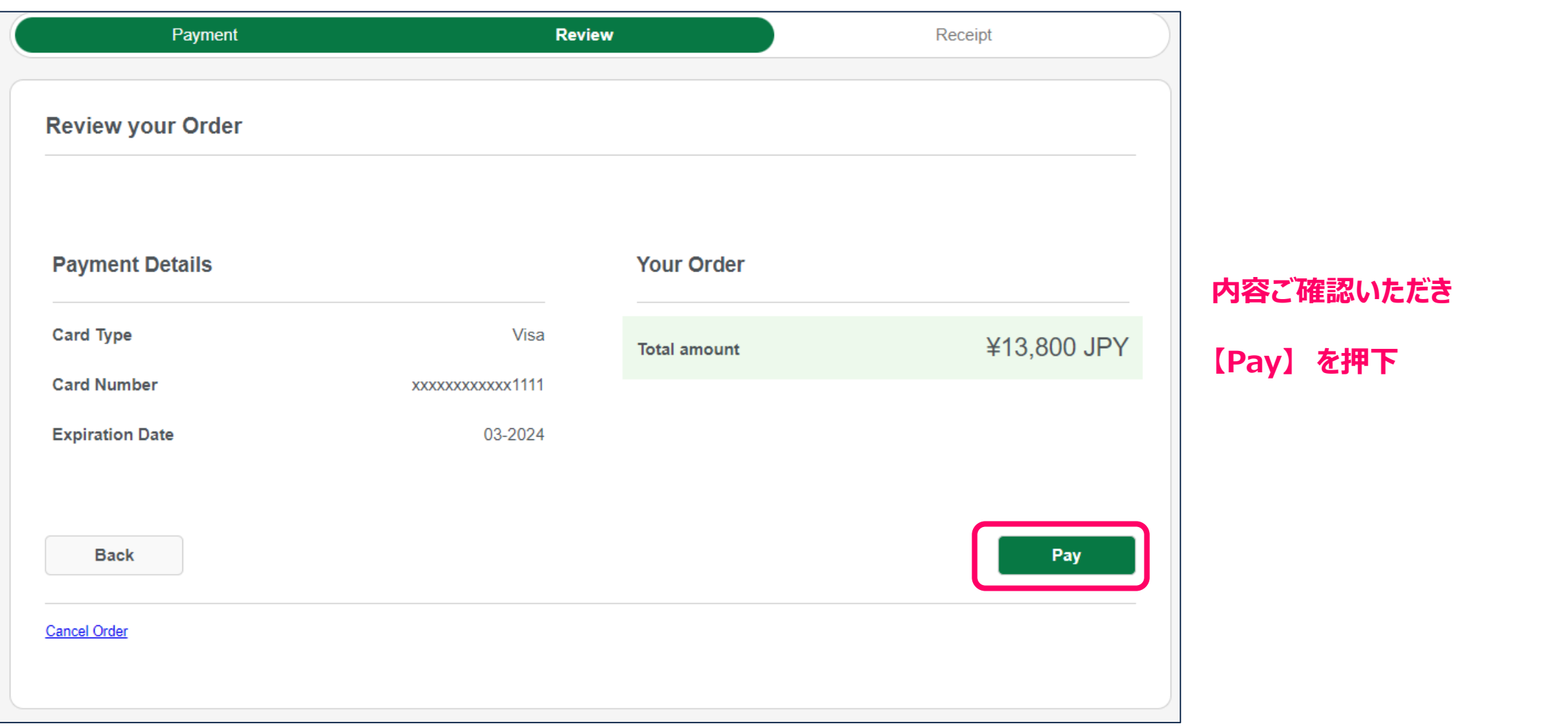

![](_page_13_Picture_0.jpeg)

![](_page_13_Picture_1.jpeg)

![](_page_13_Figure_2.jpeg)

#### **①:予約番号**

#### **※予約情報は登録メールアドレスにも送信**

![](_page_13_Picture_57.jpeg)